# **Ein spielerischer Einstieg in die Quantenprogrammierung mit QuantumVR**

## **Franziska Greinert<sup>1</sup> , Tobias Voss<sup>2</sup> , Rainer Müller<sup>1</sup> , Linus Krieg<sup>2</sup> , Gowtham Muthusamy<sup>1</sup> , Franziska Rücker<sup>3</sup> , Klaus Bock-Müller<sup>3</sup>**

TU Braunschweig, Institut für Fachdidaktik der Naturwissenschaften, Germany TU Braunschweig, Institut für Halbleitertechnik, LENA, Germany SZENARIS GmbH, Bremen, Germany f.greinert@tu-braunschweig.de

#### **Kurzfassung**

Im Projekt QuantumVR entwickeln wir ein VR-Spiel für den Einstieg in die gatterbasierte Quantenprogrammierung. Quantencomputing hat in den letzten Jahren deutlich an Bekanntheit gewonnen, auch in der breiten Bevölkerung. Im Rahmen der "Quantum aktiv" Outreach-Initiative sollen Hemmungen gegenüber dieser neuen, scheinbar rätselhaften, vielleicht sogar beängstigenden Technologie abgebaut und Interesse geweckt werden.

Unser Ansatz ist ein Spiel mit Escape-Elementen in virtueller Realität (VR). Kleine Quantenalgorithmen müssen durch Platzieren einfacher Quantengatter (X, H und CX) gelöst werden, um Tiere zu befreien. Eingesetzt werden soll das Spiel bei Events wie Hochschulinformationstagen, aber auch in Workshops mit anschließender Aufbereitung der Inhalte. Die Zielgruppe sind hauptsächlich Schülerinnen und Schüler der Oberstufe, aber auch der Einsatz in der Hochschullehre für den Einstieg in die Quantengatter ist denkbar. Vorgestellt werden das Spiel und erste Erfahrungen aus dem Einsatz.

### 1.**Einleitung**

Moderne Quantentechnologien sind kein rein akademisches Forschungsfeld mehr, sondern finden zunehmend Einzug in den Alltag über Anwendungen mit Nutzen im täglichen Leben [1]. Für die nächsten Jahre ist eine weitere Zunahme der Relevanz moderner Quantentechnologien für die Gesellschaft zu erwarten [2]. Vermehrt finden sich Begriffe wie "Quantencomputer" in Alltagsmedien. Und so kommt auch die breite Bevölkerung mit der Thematik mehr und mehr in Kontakt.

Doch das Neue, das Unbekannte, kann auch abschreckend wirken und Hemmungen hervorrufen. Besonders wenn dabei auch noch das Schlagwort "Quanten" fällt, womit viele noch immer mystische, widersinnige Konzepte verknüpfen, von Einsteins "spukhafter Fernwirkung" bis Schrödingers weder toten noch lebendigen Katze.

Eben solche Hemmungen sollen mit QuantumVR abgebaut und stattdessen Interesse an Quantentechnologien geweckt werden, insbesondere der Quantenprogrammierung. Mit dem VR-Spiel, in dem die Quantengatter wortwörtlich zum Anfassen sind, und mit anschaulichen Eselsbrücken zu den Wirkungsweisen der Quantengatter können die Spielenden kleine Quantenalgorithmen erstellen.

Über eine involvierende Escape-Room-Story werden die Spielenden zum Dranbleiben motiviert. Tiere müssen aus Käfigen aus einem Labor befreit werden und sie machen auch lautstark darauf aufmerksam, dass sie raus wollen. Die Spielenden werden für erfolgreich gelöste Level, also passend vervollständigte Quantenalgorithmen, unmittelbar über die befreiten Tiere belohnt. Zudem bietet die Umsetzung in VR einen zusätzlichen Anreiz, das Spiel auszuprobieren, da auch diejenigen angesprochen werden, die sich zwar weniger für Quantenprogrammierung interessieren, aber ein VR-Spiel spielen möchten. Somit ist die VR-Umgebung nicht nur für die dreidimensionale Darstellung von Quantenzuständen von Vorteil.

Zwischen Oktober 2020 und Mai 2022 entstand das Spiel in einem Outreach-Projekt aus der BMBF-Förderinitiative "Quantum aktiv". Die Zielgruppe ist die "breite Öffentlichkeit", also "alle". Vorkenntnisse zu Quanten, Physik oder Informatik werden nicht benötigt. Erfahrung im Umgang mit Spielekonsolen ist jedoch von Vorteil, da dann die Bedienung der Controller und das Zurechtkommen in der virtuellen Umgebung deutlich erleichtert wird.

Das Spiel soll bei Outreach-Events wie beispielweise bei (Hochschul-)Informationstagen oder Messen wie der Ideenexpo eingesetzt werden. Entsprechend ist die Zielgruppe tendenziell eher bei Jugendlichen zu verorten, die in der Regel auch die hilfreiche Vorerfahrung mit (nicht VR-) Videospielen mitbringen.

Im Fokus steht der Spaß am Spiel. Die Spielenden sollen spielerisch mit Quanten bzw. Quantenbits (kurz Qubits) und Quantengattern in Berührung kommen und mögliche Hemmungen oder Abneigungen

gegenüber dieser Thematik abbauen. Dagegen rückt der fachliche Lerneffekt in den Hintergrund.

Dennoch sind in den Leveln des Spiels auch tiefergehende Inhalte wie verschränkte Zustände enthalten. So bietet das Spiel auch die Möglichkeit, es in Lehrveranstaltungen einzusetzen, beispielweise in Workshops. Dieser Ansatz wird mit den MasterClasses [3] in einem Nachfolgeprojekt umgesetzt.

Im Folgenden werden zunächst das Spielkonzept auf Basis der Prinzipien für "gute" Spiele [4, 5] vorgestellt, also die didaktische Perspektive, danach die fachliche Gestaltung und schließlich die Ergebnisse aus einer Erprobung im März 2022.

#### 2.**Spielgestaltung**

Das Spiel beginnt in einem Tutorial-Raum, in dem die Escape-Room-Story umrissen und die Bedienung der Controller erklärt und geübt werden. Es folgen drei weitere Räume mit jeweils drei Leveln. Jeder Raum ist einem Quantengatter gewidmet, das in dem ersten der drei Leveln eingeführt wird. Die anderen beiden dienen der Übung und enthalten auch Ansätze zur vertieften inhaltlichen Beschäftigung mit den zugrunde liegenden Quantenphänomenen. Dabei wird ein steigender Schwierigkeitsgrad umgesetzt, indem die Gatter komplexer werden – erst X, dann H, dann CX – und zudem auch die vorherigen Gatter in den späteren Leveln einbezogen werden.

In jedem Level muss ein Quantenalgorithmus durch passende Quantengatter vervollständigt werden, um eine Glaskuppel zu öffnen. Unter dieser Kuppel ist bei der Gattereinführung jeweils ein Tier eingesperrt, wie in Abbildung 1 dargestellt. Durch den passenden Quantenalgorithmus wird es befreit.

Das jeweilige Tier im Gatter-Einführungslevel wird mit der Gatterwirkungsweise über eine Eselsbrücke ("Denke an...") in Verbindung gebracht wird. So tragen Kater Mr. X, Zebra Miss Hadamard und Hund CC nicht nur zur Motivation in der einrahmenden Story bei, sondern dienen zugleich auch als Merkhilfe für die Gatter und ihre Auswirkungen auf Quantenzustände.

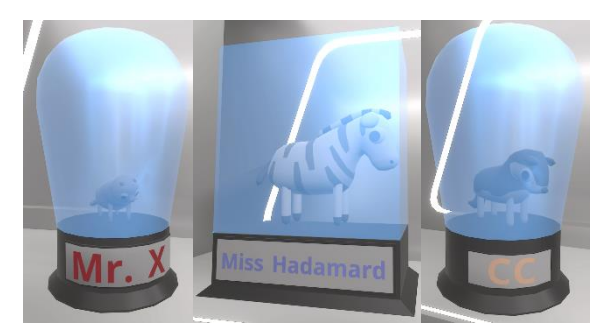

**Abb. 1:** Im QuantumVR-Spiel müssen diese Tiere durch die Vervollständigung kleiner Quantenalgorithmen befreit werden. Kater Mr. X wird über eine Eselsbrücke mit dem X-Gatter in Verbindung gebracht, Zebra Miss Hadamard mit dem H-Gatter und Hund CC mit dem CX-Gatter.

Das befreite Tier begibt sich dann zu der Glaskuppel am nächsten Level. Denn bei den beiden folgenden Leveln ist beispielsweise Futter für das Tier eingesperrt, ohne das es das Labor nicht verlässt. Mit dem Laufweg des Tieres von einer Glaskuppel zur nächsten und schließlich zur Tür werden auch die Spielenden von einem Level zum nächsten und schließlich in den nächsten Raum bzw. am Ende aus dem Labor hinaus geführt. Bei Bedarf wird dies durch auditive Hinweise unterstützt.

Im zweiten und dritten Raum gibt es levelspezifische Tipps. Diese sind erst verfügbar, wenn das Level nach 2 Minuten noch nicht gelöst wurde, und sie werden nur auf Wunsch abgespielt. So können die Spielenden selbstbestimmt entscheiden, ob und wann sie eine Hilfe nutzen wollen.

Zudem gibt es generelle, strategische Tipps, die dauerhaft verfügbar sind. Beispielsweise wird in einem solchen strategischen Tipp darauf hingewiesen, dass die Gatter geschüttelt werden können, um die Wirkungsweise erneut angezeigt zu bekommen. Dann wird auch das Einführungs-Audio mit der Eselsbrücke zu dem entsprechenden Gatter erneut abgespielt. Diese Tipps werden durch Abbildungen im Stil einer Whiteboard-Skizze visualisiert, die an der Laborwand dauerhaft angezeigt werden, wodurch der Tipp längerfristig präsent bleibt.

Sollten alle Tipps nicht helfen und ein Level ungelöst bleiben, so kann das Level auch übersprungen werden. Die Türen können auch ohne die Lösung aller Level geöffnet und das Labor verlassen werden, dann jedoch nicht mit allen Tieren.

Die letzte Tür führt aus dem Labor hinaus in die Freiheit, auf eine Wiese mit Blumen vor einem Wald und einem strahlenden Himmel. Diese Endszene bildet einen starken Kontrast zu den tristen, grauen Laborräumen und verstärkt so das Erfolgserlebnis. Der Vergleich von den eingesperrten Tieren in Abbildung 1 mit den befreiten Tieren in Abbildung 2 verdeutlicht diesen Kontrast, der auch in der jeweiligen Körperhaltung erkennbar ist.

Im Außenbereich wird die Spielzeit angezeigt. Dies ermöglicht einen Vergleich in Gruppen und kann so einen zusätzlichen Anreiz schaffen, sich im Spiel besonders anzustrengen und gut aufzupassen, um die Level schnell zu lösen.

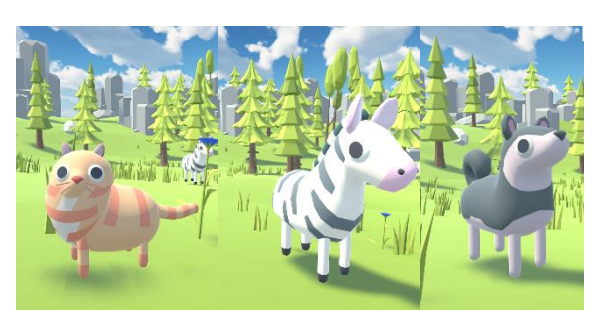

**Abb. 2:** Die befreiten Tiere im Außenbereich am Ende des Spiels.

Neben Rolling Credits mit den Urheberinformationen, auch zu verwendeten Soundeffekten wie Tiergeräuschen, findet sich im Außenbereich auch ein Poster zu den Inhalten (s. Abschnitt 3.5 bzw. Abbildung 7). Dort sind alle Level mit den Gattereinführungen und Eselsbrücken, aber auch den weiterführenden Inhalten aufgeführt. So kann sich selbstbestimmt noch damit beschäftigt werden, wenn Interesse besteht.

Bisher kann nur eine Person in dem virtuellen Labor agieren, eine zweite Person kann jedoch das Geschehen an einem Bildschirm verfolgen und beratend tätig werden. Dieser Austausch ist zur Verinnerlichung der Gatterwirkungen wünschenswert. In einem Anschlussprojekt für den Einsatz in der universitären Lehre soll auch eine Mehrspielervariante entstehen, bei der der Austausch zwingend erforderlich ist, um die Kommunikation über die Inhalte zu stärken.

## 3.**Inhaltliche Gestaltung**

### 3.1. **Fachbegriffe und Visualisierungen im Spiel**

Bei der Quantenprogrammierung übernehmen Qubits und Quantengatter die Rollen von klassischen Bits und Gattern in der klassischen Programmierung. Die Begriffe werden im Spiel nur grob eingeführt und stark an die Visualisierung mit der IBM Q-Sphere [6] geknüpft:

"Um ihn [den Kater Mr. X] zu befreien, musst du einen passenden Quantenalgorithmus erstellen. Der Bereich zum Erstellen des Quantenalgorithmus besteht aus drei schwarzen Linien. Jede der Linien steht für ein Qubit – kurz für Quantenbit. Im Gegensatz zu klassischen Bits können Qubits nicht nur die Werte 0 und 1 annehmen, sondern sich auch in Überlagerungen davon befinden, mehr dazu später. Alle Qubits haben standardmäßig den Anfangszustand |0⟩, der dann durch Gatter verändert werden kann.

Hinter den Linien siehst du eine Kugel, die Q-Sphere, in der der aktuelle Zustand aller drei Qubits gemeinsam in blau dargestellt ist und so ähnlich wie ein Lutscher aussieht. Noch sind die Qubits im Ausgangszustand |000⟩.

Ziel ist es, den Zustand der Qubits so zu verändern, dass der aktuelle Zustand – der blaue Lutscher – sich mit dem grauen Zustand, dem Zielzustand, deckt. Dazu brauchst du Gatter, die du auf den schwarzen Linien platzierst. Diese werden stets der Reihe nach – von links nach rechts – ausgewertet."

Abbildung 3 zeigt die Spielszene zum Einführungstext mit den beschriebenen Qubit-Linien und der Q-Sphere.

Die Q-Sphere ist eine von IBM entwickelte Darstellung, die insbesondere in der frei verfügbaren, graphischen Quantenprogrammieroberfläche "IBM Quantum Composer" [7] zum Einsatz kommt. Durch die starke Orientierung an dieser Oberfläche wird ein einfacher Anschluss für die weitere Beschäftigung mit

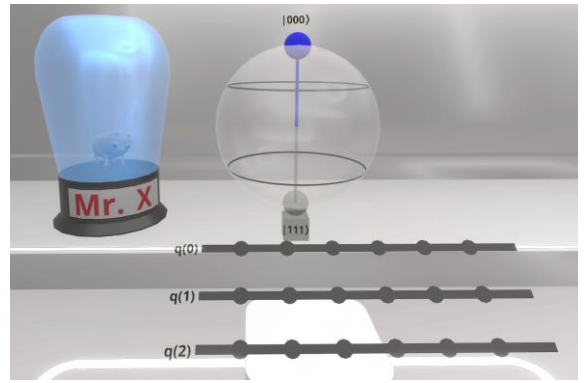

**Abb. 3:** Erstes Level mit den drei Qubit-Linien, auf denen der Quantenalgorithmus erstellt wird, und der Q-Sphere mit dem aktuellen Zustand  $|000\rangle$  in Blau ("Nordpol" der Kugel) und dem Zielzustand  $|111\rangle$  in Grau ("Südpol").

der Quantenprogrammierung ermöglicht. Außerdem bietet die Q-Sphere die Möglichkeit, den Zustand mehrerer Qubits (hier drei) gemeinsam zu visualisieren. So kann beispielsweise auch ein verschränkter Zustand einfach dargestellt werden, der in etablierten Darstellungen wie der Blochkugel nicht abgebildet werden kann. Abbildung 4 zeigt eine Gegenüberstellung der Grafik des IBM Quantum Composers mit der entsprechenden Darstellung bei den Leveln in QuantumVR.

Bei der Darstellung der Gatter gibt es Abweichungen von der IBM-Darstellung. Das X- und das CX-Gatter sind zur besseren Erkennbarkeit mit X bzw. C und X beschriftet. Zudem ist das X-Gatter rot, eine Signalfarbe, die intuitiv mit Verneinen u. Ä. in Verbindung gebracht wird und daher für das X-Gatter und den Kater, der "immer das Gegenteil" macht, verwendet.

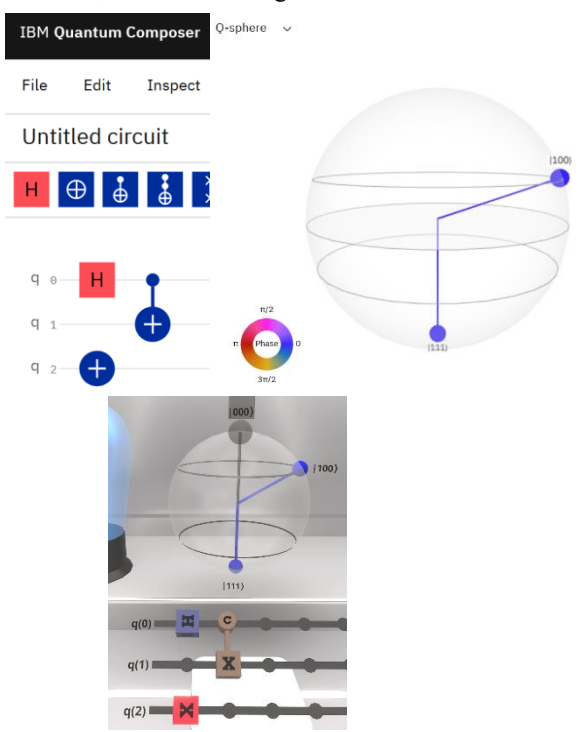

**Abb. 4:** IBM Quantum Composer mit Q-Sphere [7] oben und entsprechende Darstellung bei QuantumVR unten.

Das CX-Gatter erinnert – passend zum Hund CC – von seiner Form her an einen Kauknochen und hat auch eine entsprechende Farbe.

Um die Glaskuppeln an den einzelnen Leveln zu öffnen, müssen also die würfelförmigen Gatter auf den Qubit-Linien eingesetzt werden. Mit den Gattern muss ein passender Quantenalgorithmus erstellt werden: Wenn der aktuelle Zustand, blau in der Q-Sphere, dem grau dargestellten Zielzustand entspricht, ist das Level gelöst und die zugeordnete Glaskuppel wird geöffnet. Die Gatter mit den zugehörigen Tieren und den jeweiligen drei Leveln werden in den nächsten Abschnitten genauer vorgestellt.

### 3.2. **X-Gatter und Kater Mr. X**

Der erste Raum beinhaltet drei Level zum X-Gatter. Das X-Gatter ist das Äquivalent zum NOT-Gatter in der klassischen Informatik, es vertauscht die beiden Basiszustände des Qubits |0⟩ und |1⟩. Als Merkhilfe fungiert der Kater Mr. X, der immer das Gegenteil von dem macht, was man von ihm erwartet. Diese Charakterisierung des Katers zieht sich auch durch die nächsten Level, so frisst er etwa statt des Futters den Napf und lässt das Futter liegen.

Im ersten Level soll vom Grundzustand |000⟩ ausgehend der Zielzustand |111⟩ erreicht werden, dafür muss in alle Qubit-Linien jeweils ein X-Gatter eingesetzt werden. Das erste X-Gatter wird zur Veranschaulichung des Einsetzens über eine Animation eingesetzt und die Auswirkung auf den Zustand wird kommentiert. Die Spielenden müssen dann nur nachahmen und zwei weitere X-Gatter in die anderen beiden Qubit-Linien einsetzen. So gelingt ein sehr einfacher Einstieg.

Das zweite Level startet ebenfalls mit dem Zustand |000⟩, allerdings ist der Zielzustand nun |110⟩, wofür zwei X-Gatter in die unteren beiden Qubit-Linien eingesetzt werden müssen, also q(1) und q(2), nicht aber bei q(0). Hier soll deutlich werden, dass die Zustände der einzelnen Qubits von rechts nach links in dem gemeinsamen Zustand stehen. Nach Lösung des Levels erscheint daher eine Abbildung (s. Abbildung 5) im Stil einer Whiteboard-Skizze, die diese

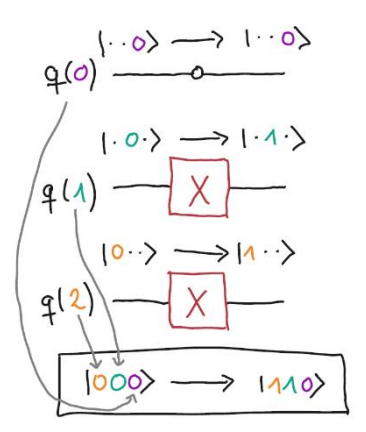

**Abb. 5:** Abbildung zu Level 2 im Stil einer Whiteboard-Skizze zur Verdeutlichung der Qubit-Reihenfolge im Drei-Qubit-Zustand.

Zugehörigkeit verdeutlicht. Sie passt stilistisch zu den Visualisierungen der allgemeinen Strategie-Tipps, die in Abschnitt 2 beschrieben wurden.

Der Zielzustand des zweiten Levels ist wiederum der Ausgangszustand des dritten Levels, hier sind also zwei Gatter fest vorgegeben und können auch nicht entfernt werden. Um dennoch zum Zielzustand |011⟩ zu gelangen, muss an q(2) aus |1⟩ wieder |0⟩ werden. Das gelingt mit einem zweiten X-Gatter. Inhaltlich steckt in diesem Level die Selbstinversität des X-Gatters, es "macht sich selbst rückgängig", was hier für einen sehr einfachen Fall sichtbar ist.

## 3.3. **H-Gatter und Zebra Miss Hadamard**

Dem H-Gatter ist der zweite Raum gewidmet, hier wird es erstmals "quantisch". Während beim X-Gatter |0⟩ und |1⟩ genügten und entsprechend auch eine klassische Beschreibung mit Bits 0 und 1 und dem NOT-Gatter möglich gewesen wäre, werden nun erstmals Quanteneffekte sichtbar. Denn das H-Gatter erzeugt eine Überlagerung aus |0⟩ und |1⟩, eine Superposition. Das Qubit ist dann weder im Zustand |0⟩ noch im Zustand |1⟩. Und das eine H-Gatter, das zu Anfang des vierten Levels bereits eingesetzt ist (s. Abbildung 6), zeigt das auch in einer Visualisierung an:

$$
|0\rangle \rightarrow |0\rangle + |1\rangle.
$$

Statt einer Wurzel zur Normierung wird die Deckkraft des Superpositionszustands reduziert – genau wie die Größe der Kugeln in der Q-Sphere, die die Wahrscheinlichkeiten für die Messung der einzelnen Basiszustände aus der Superposition repräsentieren.

Für eine Eselsbrücke wird nicht auf einen Esel, sondern auf das Zebra Miss Hadamard zurückgegriffen, benannt nach dem Hadamard-Gatter, das mit H-Gatter abgekürzt wird: Als Zebra ist sie weder wirklich weiß, noch wirklich schwarz. Wird jedoch nur ein

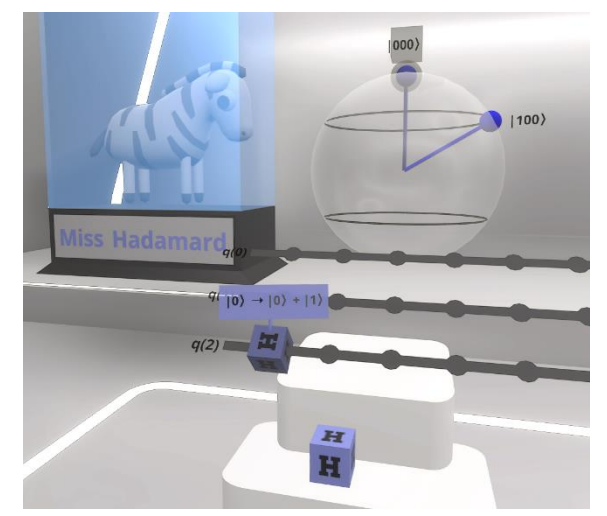

**Abb. 6:** Level 4 zur Einführung des H-Gatters. Der Effekt auf ein Qubit im Anfangszustand |0⟩ wir durch die Beschriftung  $|0\rangle \rightarrow |0\rangle + |1\rangle$  dargestellt. Eine solche Beschriftung gibt es auch bei den anderen Gattern im Einführungslevel und kann durch Schütteln der Gatter auch im Verlauf des Spiels erneut angezeigt werden.

einzelnes Haar betrachtet, also gemessen, ist dieses stets entweder weiß oder schwarz. Und vor der Messung lassen sich nur Wahrscheinlichkeiten angeben, mit denen für das einzelne Haar die Farben Weiß und Schwarz erwartet werden.

Im vierten Level (Abbildung 6), dem ersten H-Gatter-Level, muss gleich ein H-Gatter "rückgängig gemacht werden", der Zielzustand ist |000⟩. Das funktioniert mit einem weiteren H-Gatter. Die selbstinverse Eigenschaft wird jedoch im dritten Level zum H-Gatter nochmal deutlicher.

Zunächst muss aber im zweiten H-Gatter-Level die Überlagerung aller acht Basiszustände erzeugt werden. Dieser Zustand ist als Ausgangzustand vieler Quantenalgorithmen, die auf Parallelisierung beruhen, für die Quantenprogrammierung besonders interessant.

Er ist auch der Ausgangszustand im dritten H-Gatter-Level. Dort soll jedoch nicht nur die Überlagerung rückgängig gemacht, sondern nun auch noch das X-Gatter verwendet werden, um zum Zustand |111⟩ zu gelangen. So stellt es gewissermaßen ein Zusammenbringen vorheriger Level dar, die selbstinverse Eigenschaft des H-Gatters muss genutzt werden und die Wirkungsweise des X-Gatters erinnert und richtig eingesetzt.

Dabei könnte auch noch probiert werden, ein X-Gatter hinter ein einzelnes H-Gatter zu setzten, bzw. zwischen die beiden H-Gatter, die sich "rückgängig machen". Dann ist zu erkennen, dass die Reihenfolge relevant ist, bzw. das X-Gatter im Überlagerungszustand |0⟩ + |1⟩ diesen nicht verändert.

Wird allerdings bei einem Qubit im Zustand |1⟩ ein H-Gatter angewandt, sodass es zur Superposition mit negativem Vorzeichen  $|0\rangle - |1\rangle$  kommt, ändert sich die Farbe des zugehörigen Zustandsanteils in der Q-Sphere. Diese Phasenkennzeichnung bewirkt aktuell lediglich einen Hinweis auf die Ursache der Farbänderung und darauf, dass die Farbgebung ignoriert werden kann. Langfristig ist das jedoch ein mögliches Thema für einen weiteren Raum, bei dem die Phase explizit erkundet werden kann.

## 3.4. **CX-Gatter und Hund CC**

Der dritte und bisher letzte Raum behandelt das CX-Gatter, das Quantengatter zum klassischen Controlled-NOT-Gatter. Es ist ein Zwei-Qubit-Gatter, wird also auf zwei Qubit-Linien platziert und besteht aus einem C- und einem X-Teil. C- und X-Teil werden jeweils einem Qubit zugeordnet. Je nach Zustand des Kontroll-Qubits am C-Teil wirkt der X-Teil am anderen Qubit wie ein X-Gatter – oder auch nicht. Ist das Kontroll-Qubit im Zustand |0⟩, so passiert am anderen Qubits nichts, ist das Kontroll-Qubit im Zustand |1⟩, so wirkt am anderen ein X-Gatter. Zur Veranschaulichung wird auf den Hund CC – wie Controlled Cat – zurück gegriffen, der sich nur auf Kommando, also wenn am C-Teil eine |1⟩ vorliegt, wie der Kater Mr. X verhält. Ohne Kommando – bei einer |0⟩ am C-Teil – macht er hingegen nichts.

Hier zeigt sich ein deutlicher Vorteil der VR-Anwendung gegenüber Desktopanwendungen wie dem IBM Quantum Composer: Während am Composer umständlich eingestellt werden muss, wenn der C-Teil statt am oben zweier Qubits am unteren Qubit platziert werden soll, lässt sich das Gatter in der dreidimensionalen VR-Umgebung einfach drehen. Allerdings kann das CX-Gatter im Spiel auch nur auf zwei benachbarte Qubits angewandt werden, also nicht auf q(0) und q(2), was wiederum beim Composer möglich wäre. Im Rahmen diese Spiels ist diese Einschränkung bisher nicht störend aufgefallen.

Neben der selbstinversen Eigenschaft des CX-Gatters steht die Verschränkung im Fokus der CX-Gatter-Level. So soll im zweiten dieser Level die Verschränkung zweier Qubits rückgängig gemacht und im dritten die Verschränkung aller drei Qubits erzeugt werden. Dabei sind jeweils mehrere Lösungsarten möglich. Dies ist ein Ansatzpunkt für Forschung zu den Vorstellungen, die bei der einen oder anderen Lösung hervorgerufen werden. Die Verschränkung selbst wird im Spiel nicht erwähnt, wäre aber ein mögliches Thema für einen begleitenden Workshop.

### 3.5. **Poster mit den Inhalten**

Abbildung 7 zeigt das Poster mit den Inhalten, das im Spiel im Außenbereich angezeigt wird. Zeilenweise werden jeweils die drei Level zu einem Gatter mit Musterlösung(en) und den zugehörigen Inhalten dargestellt. Diese sind jeweils eingerahmt von dem zugehörigen Tier, das am Anfang der Zeile eingesperrt ist und am Ende befreit im Außenbereich steht. So wird die Verknüpfung der Gatter mit dem Tier als Merkhilfe nochmals herausgestellt. Die Eselsbrücke ist jeweils am Einführungslevel der Gatter notiert.

### 4.**Erste Ergebnisse aus der Erprobung**

Die Entwicklung des Spiels erfolgte in Zusammenarbeit der Physikdidaktik, der Fachphysik (Metrologie) und der Firma SZENARIS GmbH. Iterativ wurden Prototypen programmiert und getestet, im November 2021 erstmals auch mit Freiwilligen aus dem Kollegium und vier Lehrkräften von einer Fortbildung. Dabei zeigte sich deutlich, dass Vorerfahrung mit Spielekonsolen von Vorteil ist, während Vorwissen zur Quantenphysik keinen merklichen Unterschied brachte. Aufgrund der anhaltenden pandemischen Situation erfolgte der erste Test mit Jugendlichen erst im März 2022, dann auch mit einer Version nahe an der hier vorgestellten.

Über den Forschungsclub ChangING [8] wurden Interessierte aus den Klassenstufen 11 bis 13 eingeladen, wodurch sich eine Gruppe von 12 freiwilligen Jugendlichen ergab. Diese haben Mitte März 2022 das Spiel einzeln oder zu zweit gespielt. In den Zweiergruppen wurde zwischen dem fünften und sechsten Level gewechselt, also vor dem dritten H-Gatter-Level. Während eine Person gespielt hat, hat die andere den Spielverlauf am Bildschirm beobachtet und beratend unterstützt.

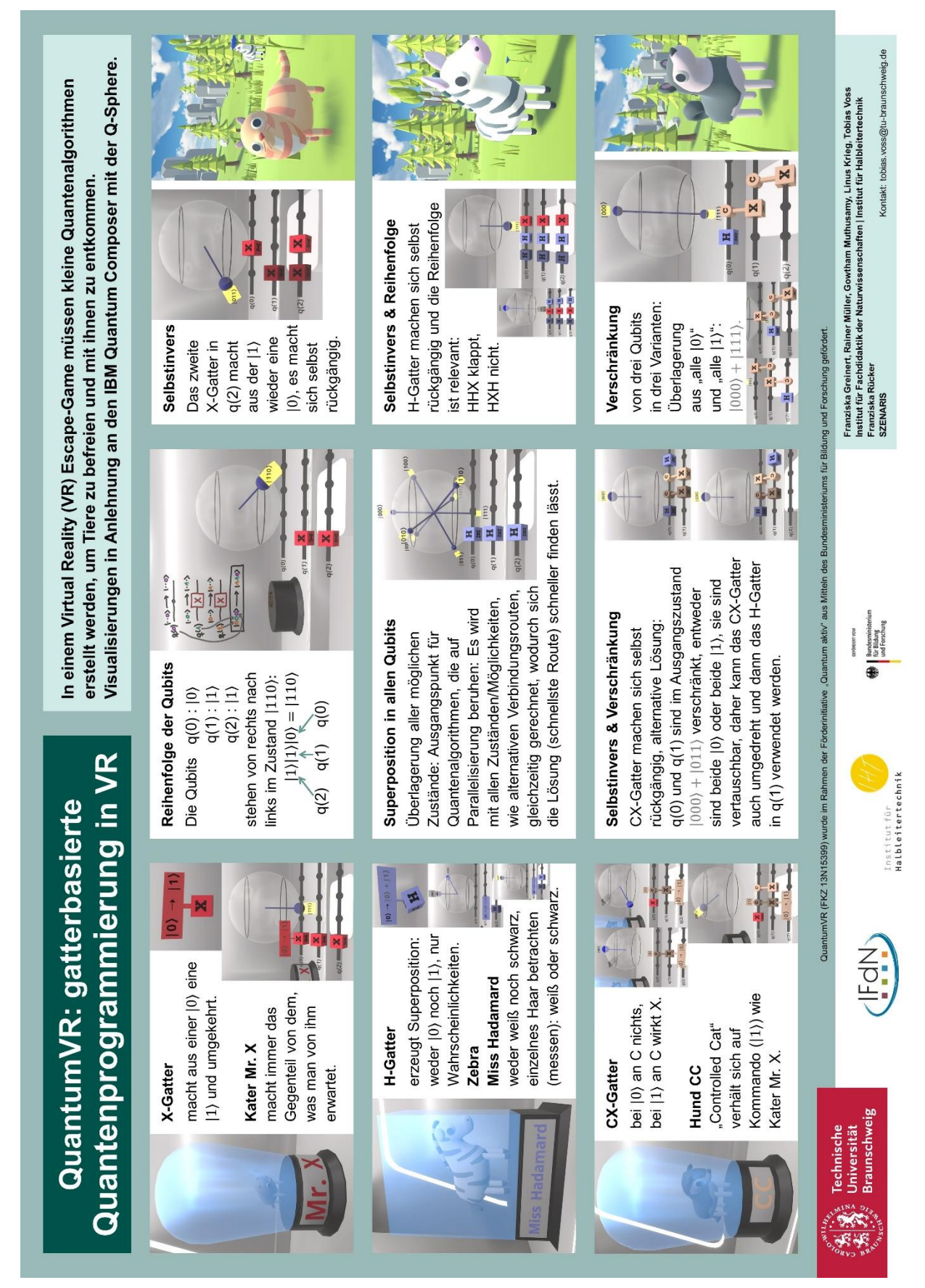

**Abb. 7:** Poster mit den Inhalten zum Spiel.

Während des Spielens wurden Schwierigkeiten, Rückfragen und andere Auffälligkeiten in einem Beobachtungsbogen notiert. Im Anschluss an das Spiel wurde ein Fragebogen ausgegeben. Über Rating-Skalen wurden etwa der Spaß am Spiel, die Verständlichkeit der Spielregeln / des Spielziels und die empfundene Schwierigkeit erfragt. Hinzu kamen offene Fragen zu besonderen Schwierigkeiten, Verbesserungsvorschlägen und was unbedingt beibehalten werden soll.

Abschließend erhielten die Freiwilligen einen Ausdruck des Posters mit den Levelinhalten (Abbildung 7), der von allen gerne genommen wurde.

Zusätzlich zu den zwölf Jugendlichen testeten noch zwei Freiwillige aus dem Kollegium das Spiel, sodass sich eine Stichprobengröße von 14 ergab. Bei allen 14 Teilnehmenden kann von einem grundlegendem naturwissenschaftlichen Interesse bzw. entsprechendem Denken ausgegangen werden, sodass sich die Ergebnisse auch in dieser Hinsicht nicht unbedingt auf die Allgemeinheit übertragen lassen, zusätzlich zu der pandemiebedingt kleinen Stichprobengröße.

Im Folgenden wird eine Auswahl der Ergebnisse aus der Erprobung im März und daraus resultierender Anpassungen am Spiel dokumentiert.

Abbildung 8 zeigt die Beurteilung zu den Ratingfragen. Das am stärksten positiv bewertete Item ist "Spaß", auf den bei der Spielentwicklung besonderen Wert gelegt wurde. Jedoch waren in einem Fall die Regeln nicht klar. Auch in den Beobachtungen und Anmerkungen zeigte sich, dass noch mehr Hinweise und Tipps im Spiel nötig sind, damit es zuverlässig eigenständig gespielt werden kann.

Zum Zeitpunkt der Erprobung gab es nur zu den CX-Gatter-Leveln Tipps. Diese standen erst zur Verfügung, wenn das Level nach drei Minuten nicht gelöst wurde. Sie wurden dann überwiegend direkt genutzt. Teilweise waren bereits an früheren Stellen des Spiels Hilfestellungen notwendig, die durch die Betreuungsperson gegeben wurden. Ein Level ungelöst übersprungen hat niemand.

Für die Mehrheit der Teilnehmenden waren Spieldauer und Schwierigkeit bereits passend, s. Abbildung 9. Da bei ihnen als Freiwillige aus einem ingenieurswissenschaftlichen Forschungsclub aber von einem überdurchschnittlich hohem naturwissenschaftlichen Interesse und entsprechenden Denkweisen ausgegangen werden muss, ist anzunehmen, dass i. A. die Spieldauer und die empfundene Schwierigkeit eher größer sein dürfte. Daher wurden die oben beschriebenen Tipps trotz der überwiegend als passend beurteilten Dauer und Schwierigkeit zur Reduzierung dieser umgesetzt. Zur Beschleunigung stehen die Tipps nun auch bereits nach zwei statt nach drei Minuten an einem Level zur Verfügung. Zudem werden über die ergänzten Hinweise die Spielbarkeit und das eigenständige Lösen aller Level, auch ohne Betreuungsperson, gewährleistet.

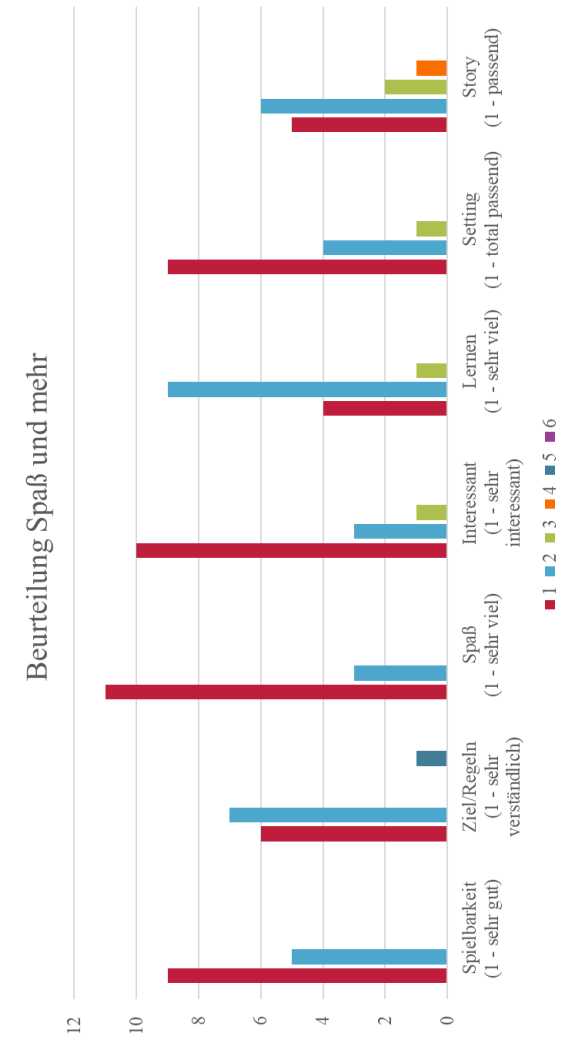

**Abb. 8:** Ratings der 14 Freiwilligen.

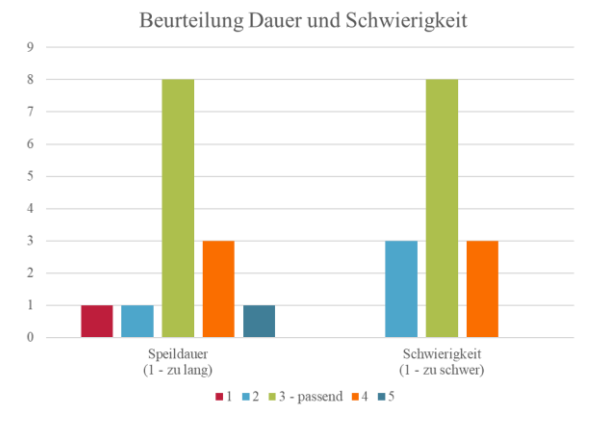

**Abb. 9:** Beurteilung von Spieldauer und Schwierigkeit durch die 14 Freiwilligen.

Besonders positiv wurden neben den Zustandsvisualisierungen die Tiere aufgenommen. Wünschenswert wäre jedoch eine Interaktion mit ihnen, also eine Reaktion auf eine streichelnde Hand o. Ä. Aufgrund des hohen programmiertechnischen Aufwandes ließ sich dies im Rahmen des Projektes nicht umsetzen.

Die Zusammenarbeit in Zweiergruppen, bei denen eine Person die VR-Brille trägt und die zweite das Geschehen am Bildschirm verfolgt und berät, funktionierte in der Erprobung gut. In diesen Gruppen wurde über die Gatter gesprochen, nochmal in eigene Worte gefasst, was welches Gatter bewirkt, und Fragen konnten untereinander geklärt werden.

Mit der überarbeiteten Version ist auch ein Wechsel während des Spiels noch besser möglich. Über ein Menü kann nun eine Neukalibrierung der Spielhöhe aufgerufen werden. Zu Beginn des Spiels werden die Körpergröße bzw. die Höhe der VR-Brille ermittelt und anhand dessen die Höhe der Spielelemente angepasst, insbesondere der Bereiche zum Erstellen der Quantenalgorithmen. So wurde in der Erprobung die Spielhöhe auch überwiegend als passend empfunden, problematisch war jedoch ein Wechsel in einer Zweiergruppe mit einem Größenunterschied von 20 cm. Dies kann künftig während des Spiels einfach korrigiert werden.

### 5.**Ausblick**

Die im Rahmen der Förderinitiative "Quantum aktiv" des BMBF entstandene Version ist auf Outreach ausgerichtet. Mit dem Escape-Spiel zur Quantenprogrammierung soll also vor allem Interesse geweckt werden. Zudem sollen Hemmungen in der breiten Bevölkerung gegenüber dieser neuen, für viele erstmal unverständlich scheinenden Technologie des Quantencomputers abgebaut werden. Entsprechend ist der Einsatz bei Öffentlichkeitsaktionen wie der "TU Night", dem Tag der offenen Tür an der TU Braunschweig, dem Hochschulinformationstag oder auch der Ideenexpo in Hannover geplant.

Durch die modulare Gestaltung und die bereits enthaltenen Inhalte in den Leveln ist das Spiel aber auch mit wenig Anpassungen in der universitären Lehre oder in Schulworkshops wie den MasterClasses [3] einsetzbar. Weitere Räume mit weiteren Leveln können unkompliziert ergänzt werden.

Entsprechende Arbeiten über das Exzellenzcluster QuantumFrontiers erfolgen im Laufe des Jahres 2022. Dabei sind unter anderem auch eine englischsprachige Version und ein Mehrspielermodus geplant, um noch mehr Personen erreichen zu können und das Spiel noch kooperativer zu gestalten. Informationen zum aktuellen Umsetzungsstand, auch hinsichtlich der Zugänglichkeit zur Software, finden sich auf der Projektwebsite [9].

### 6.**Literatur**

- [1] VDI Technologiezentrum GmbH: Quantum aktiv – intuitive Outreachkonzepte für die Quantentechnologien: [https://www.quantentechnolo](https://www.quantentechnologien.de/forschung/foerderung/quantum-aktiv.html)[gien.de/forschung/foerderung/quantum-ak](https://www.quantentechnologien.de/forschung/foerderung/quantum-aktiv.html)[tiv.html](https://www.quantentechnologien.de/forschung/foerderung/quantum-aktiv.html) (Stand 5/2022)
- [2] Gerke, Franziska; Müller, Rainer; Bitzenbauer, Philipp; Ubben, Malte; Weber, Kim-Alessandro

(2020): Quantum Awareness im Ingenieurwesen: Welche Kompetenzen werden in der Industrie von morgen gebraucht? In: PhyDid B - Didaktik der Physik - Beiträge zur DPG-Frühjahrstagung, S. 437-443: [http://www.phy](http://www.phydid.de/index.php/phydid-b/article/view/1034)[did.de/index.php/phydid-b/article/view/1034](http://www.phydid.de/index.php/phydid-b/article/view/1034) (Stand 5/2022)

- [3] OuantumFrontiers: MasterClasses [https://www.quantumfrontiers.de/de/master](https://www.quantumfrontiers.de/de/masterclasses/)[classes/](https://www.quantumfrontiers.de/de/masterclasses/) (Stand 5/2022)
- [4] Schwan, Stephan (2006): Game Based Learning – Computerspiele in der Hochschullehre. [https://www.e-teaching.org/didaktik/konzep](https://www.e-teaching.org/didaktik/konzeption/methoden/lernspiele/game_based_learning/gamebasedlearning.pdf)[tion/methoden/lernspiele/game\\_based\\_learn](https://www.e-teaching.org/didaktik/konzeption/methoden/lernspiele/game_based_learning/gamebasedlearning.pdf)[ing/gamebasedlearning.pdf](https://www.e-teaching.org/didaktik/konzeption/methoden/lernspiele/game_based_learning/gamebasedlearning.pdf) (Stand 5/2022)
- [5] Gee, James Paul (2005): Learning by Design: Good Video Games as Learning Machines. In: E–Learning, Volume 2, Number 1
- [6] IBM Quantum: IBM Quantum Composer: Visualizations: Q-sphere view: [https://quantum](https://quantum-computing.ibm.com/composer/docs/iqx/visualizations)[computing.ibm.com/composer/docs/iqx/visuali](https://quantum-computing.ibm.com/composer/docs/iqx/visualizations)[zations](https://quantum-computing.ibm.com/composer/docs/iqx/visualizations) (Stand 5/2022)
- [7] IBM Quantum: IBM Quantum Composer: <https://quantum-computing.ibm.com/composer> (Stand 5/2022)
- [8] Technische Universität Braunschweig: changING - Ein Forschungsclub im  $SE<sup>2</sup>A$ : <https://www.tu-braunschweig.de/se2a-changing> (Stand 5/2022)
- [9] QuantumFrontiers: QuantumVR: [https://www.quantumfrontiers.de/de/struktur](https://www.quantumfrontiers.de/de/strukturmassnahmen/quantumvr/)[massnahmen/quantumvr/](https://www.quantumfrontiers.de/de/strukturmassnahmen/quantumvr/) (Stand 4/2022)

#### **Förderungshinweis**

QuantumVR (FKZ 13N15399) wurde im Rahmen der Förderinitiative "Quantum aktiv" aus Mitteln des Bundesministeriums für Bildung und Forschung gefördert.

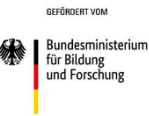